## **Passwort vergessen?**

Starten Sie den WebMailer der Förde Sparkasse in Ihren Browser https://securemail.sparkasse.de/foerde-sparkasse/

## und klicken Sie "Passwort vergessen?"

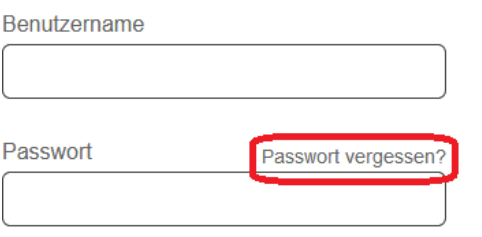

Tragen Sie Ihre E-Mail – Adresse ein und klicken Sie "Nächster Schritt".

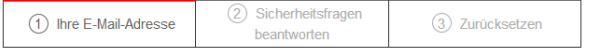

Sie können Ihr Passwort mit den von Ihnen gewählten Sicherheitsfragen zurücksetzen. Bitte geben Sie Ihre E-Mail-Adresse ein.

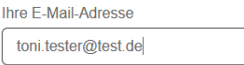

Sofern Sie eine Sicherheitsfrage bei Ihrer Registrierung hinterlegt haben, beantworten Sie Ihre Sicherheitsfrage und klicken auf "Nächster Schritt".

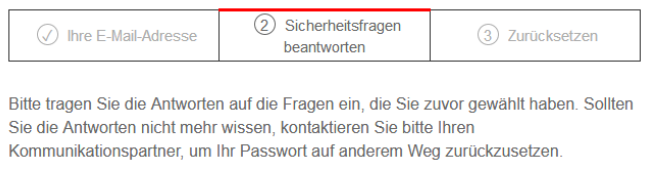

Was war Ihr Spitzname in Ihrer Kindheit?

Bitte vergeben Sie sich nun ein neues "persönliches Passwort" und klicken Sie auf "Speichern".

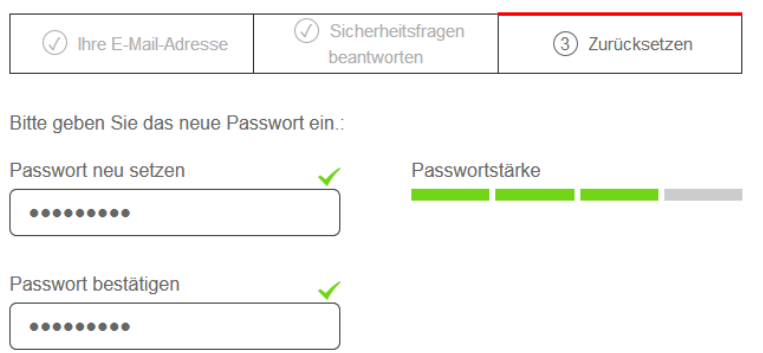

Ihr neues persönliches Passwort ist ab sofort gültig. Klicken Sie nun auf "Anmelden". Sie werden nun auf die Anmeldeseite des Webmailers geleitet.